# **GT.POWER Servo Tester**

# Návod k obsluze

### Upozornění:

Aby byla zajištěna funkčnost a životnost LCD displeje, prosím, neodkládejte nic LCD displej. Ujistěte se, že baterie je připojena se správnou polaritou a má dostatečnou kapacitu pro napájení zařízení. Připojení nevhodných baterií může způsobit trvalé poškození přístroje.

# Vlastnosti:

- Vysoký výkon k ceně s vlastním testovacím algoritmem, který zaručuje, že test je velmi jednoduch<del>ý a stabiln</del>í.
- Servo Tester může být napájen přes balanční konektor 2S LiPo baterie nebo přes 7,4V ~ 12V DC vstup pomocí dodaného kabelu.
- Rolovací Nabídka je jasná a jednoduchá.
- Nastavení funkcí je jednoduché a praktické a pokrývá většinu parametrů, které koncoví uživatelé potřebují.
- Přístroj je vybaven jasným a vysoce kontrastním LCD. Uživatel uvidí informace o testování přesně a úplně.
- Větší tlačítka umožňují dobrou zpětnou vazbu a snižují chyby při zadávání.

#### Popis:

Tento Servo Tester se používá k testování digitálních nebo analogových serv pomocí sedmi metod.

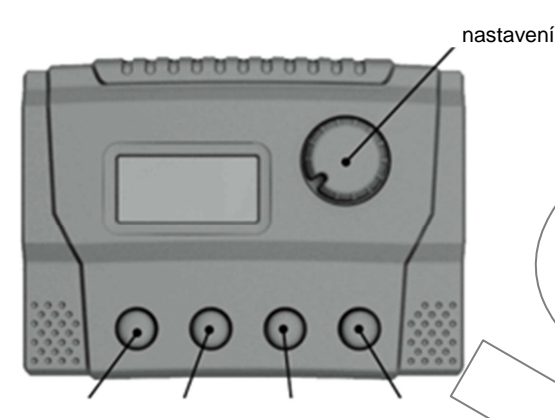

Nahoru Dolů Nabídka Potvrzení

Testování:

Po zapnutí se ukáže

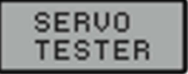

O 1 vteřinu později se ukazuje

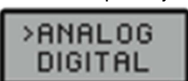

Stisknutím tlačítkek "UP & DQWM" zvolte analogový nebo digitální režim, stisknutím tlačítka "ENTER" vstoupíte do menu výběru testovacích metod, jak ukazuje obrázek

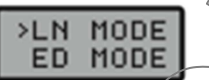

Stisknutím tlačítkek "UP & DOWM" zvolte testovací metodu

LN MODE - *t*éstování linearity a kmitání serva Po zadání LN MODE, ukazuje následující:

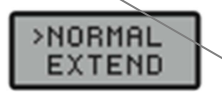

Je možné si vybrat NORMAL nebo EXTENDED, rozdíl je šířka rozsahu výstupního impulsu. Rozsah šířky výstupního impulsu pro NORMAL je 1000us - 2000us, rozsah výstupního impulsu EXTEND je 500us - 2500us. Stisknutím tlačítka "Enter", vstupíte do zvoleného režimu.

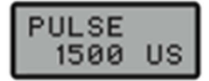

Čísla na druhém řádku zobrazují aktuální šířku pulzu. Stisknutím tlačítka "Menu" opustíte menu.

#### **ED MODE -** testování odolnosti serva.

Po zadání ED MODE, ukazuje následující:

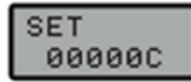

Zde je možné nastavit dobu trvání zkoušky, "UP" tlačítkem volíte pozice, tlačítkem "DOWN" nastavíte hodnotu. Pokud je vše nastaveno, stisknutím "ENTER" spustíte testování:

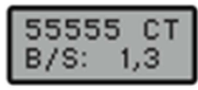

<sup>Č</sup>ísla na prvním řádku zobrazují zbývající dobu testu. První číslo na druhém řádku znamená rozsah serva (0-5) a kdykoliv může být změněno pomocí knoflíku. Druhé číslo znamená rychlost (0-5) a jé možné ji nastavit pomocí "UP & DOWM". Stisknutím tlačítka "Menu" opustíte menu.

#### **FP MODE –** k nalezení přesného středu serva.

Jednoduchý tříbodovým zkušební režim, kdy tlačítky "UP & DOWM" na výstup samostatně nastavíte 1000us, 1500us, 2000us pulzy. Při instalaci v letadle, můžete zjistit přesný střed serva pro nastavení stejných výchylek. Stisknutím tlačítka "Menu" opustíte menu.

# **DB MODE –** k testování mrtvého pásma serva.

Po zadání DB MODE, ukazuje následující:

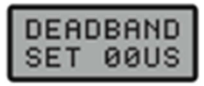

Výchozí nastavení mrtvého pásma serva je 0us. Tlačítky "UP & DOWM" měníte hodnotu v rozsahu 0 - 30us. Zvyšujte hodnotu než servo začne reagovat. V tento okamžik je na displeji zobrazena hodnota mrtvého pásma. Stisknutím tlačítka "Menu".

**SP MODE –** k provádění rychlostní zkoušky serva.

Připojte testované servoa stiskněte tlačítko "ENTER". Testóvací obrazovka ukazuje "SPEED TESTING ". Po 3s se zobrazí:

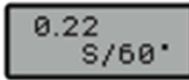

Hodnota reprezentuje čas potřebný pro otočení serva o 60 °. P řezkoušení lze provést stisknutím tlačítka ENTER. Reakční doba zaznamenané pro každou servo se může běhen zkoušek lišit. Toho lze využít k výběru serva s co nejmenším rozptylem této hodnoty.

**WP MODE –** k testování opotřebení a životnosti serva přesouváním polohy serva zleva doprava na uživatelem zvolené rychlosti Po zadání WP MODE, ukazuje následující:

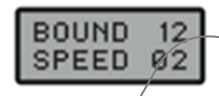

BOUND je rózsah rozkmitu serva a SPEED je rychlost rozkmitu serva. BOUND je nastavitelný knoflíkem (0-25) a SPEED v digitálním režimu 0-10 a v analogovém režimu 0-20 pomocí tlačítek "UP & DOWM".

**PW MODE – k testování šířky vstupního pulsu.** 

Připojte vstupní zdroj pulsu. Po vstupu se zobrazí "INIT.....WAITING". Později se objeví:

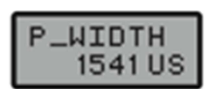

V tomto případě je šířka pulsu 1541 us. Při testování externího pulsu, nepotřebujete mít externí napájení. Tester bude napájen z externího zdroje pulsů a tester se automaticky přepne do režimu testování šířky pulsu. Přezkoušení lze provést stisknutím tlačítka ENTER.